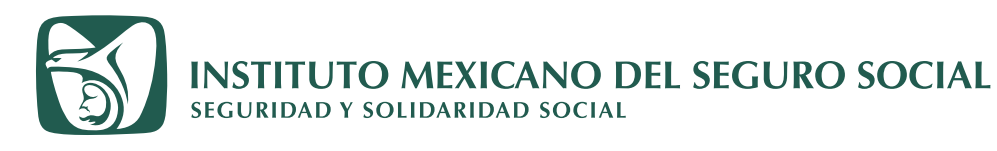

 $\boxtimes$ 

 $\widehat{a}$ 

C

# **Buzón IMSS**

### **Notificación Electrónica ■ Guía de uso**

Inicio Conoce al IMSS Transparencia

Es el sistema de comunicación electrónico implémentado y administrado por el instituto feche medio de comunicación el través del cual plánentado y administrado por el Instituto al especies predio de sus objetivistas, al co

res y en esta primera etapa a los patrones<br>manifiesten su conformidad al los patrones<br>través de dicho sistema de al Instituto M<br>IMSS la transmisión electrónica de toriolí

Tränss

Directorio

<sup>S</sup>. Y de txica  $O$  cin Segu Gobia

Contacto ciudadano

mo q

 $MExico$ **IMSS** 

 $\hat{\mathbf{n}}$  > Inicio > Node > Buzón IMSS

 $\overline{\mathcal{Q}}$ 

veministrativa ante el Instituto

 $c/a$ 

En general a los particula<br>obligados que solicitude<br>Social particular

Buzón IMSS

**BUZÓN IMSS** 

¿Cómo funciona?

Preguntas frecuentes

 $D$  couses?

Materiales

छः

 $\mathbb{R}^{\mathbb{Q}}$ 

S

**imss.gob.mx** 

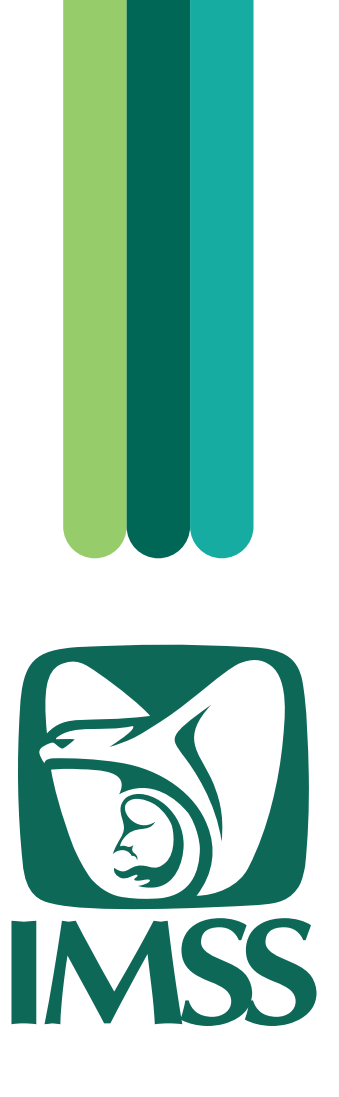

El lenguaje empleado en la Guía de Uso del Buzón IMSS no pretende generar ninguna clase de discriminación ni marcar diferencias entre hombres y mujeres, por lo que las referencias o alusiones hechas en género masculino abarcan claramente a ambos sexos, conforme a lo establecido por la Real Academia de la Lengua Española.

Primera edición, 2024.

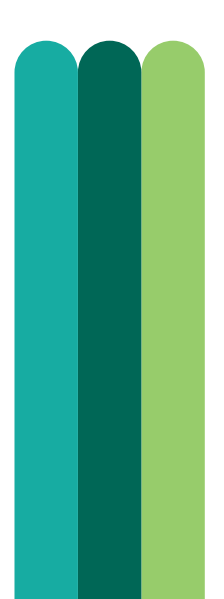

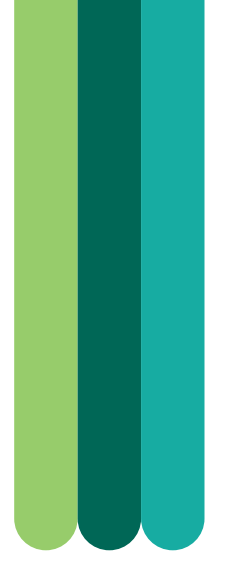

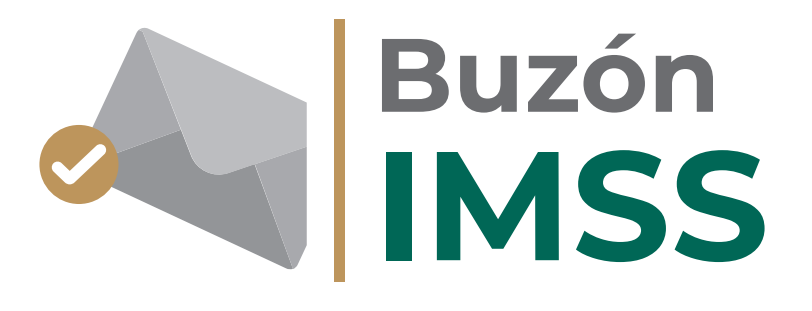

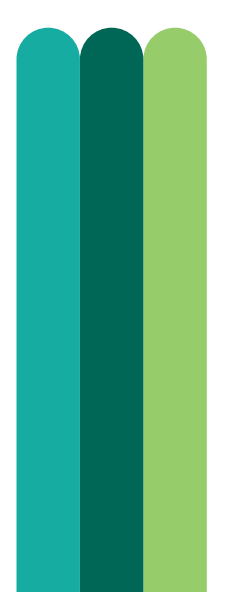

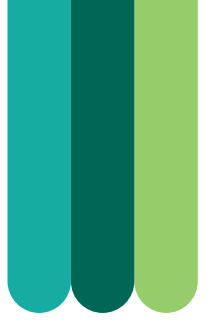

## Contenido

5

I. Introducción

5 5

II. Definiciones III. Flujo general

6

IV. Aviso electrónico de notificación pendiente en el Buzón IMSS

8

V. Ingreso al Buzón IMSS, apartado Mis Notificaciones

11

VI. Notificación Electrónica

VII. Documentos 15

notificados

VIII. Verificación de documentos

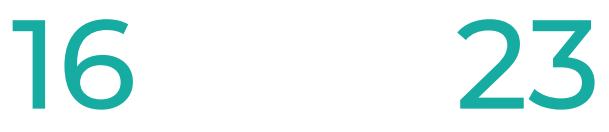

IX. Soporte y atención

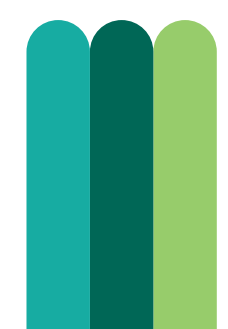

# I. Introducción

La presente Guía de Uso facilitará la navegación en el apartado Mis Notificaciones, del aplicativo denominado Buzón IMSS, así como la consulta y la descarga de los documentos que te sean notificados electrónicamente, conforme con lo establecido en el numeral 7 de los Lineamientos Generales para el Uso del Buzón IMSS, aprobados por el H. Consejo Técnico del Instituto Mexicano del Seguro Social (IMSS) mediante el Acuerdo ACDO.AS2.HCT.240620/170.P.DIR, publicado el 9 de julio de 2020 en el Diario Oficial de la Federación.

### II. Definiciones

- **Buzón IMSS** Sistema de comunicación electrónico implementado, administrado por el IMSS y establecido en su página de internet, para realizar la notificación de cualquier acto, requerimiento o resolución administrativa que se emita en documentos digitales. Asimismo, las personas empleadoras pueden presentar promociones, solicitudes, avisos o dar cumplimiento a sus obligaciones y requerimientos efectuados por el Instituto, mediante documentos digitales, y realizar consultas sobre su situación fiscal y administrativa ante el IMSS.
	- **e.firma** Conjunto de datos asociados a un mensaje o documento electrónico, que permiten asegurar la identidad de la persona que expresa su voluntad y la integridad (no modificación posterior) del mensaje de datos. Se compone de un certificado digital vigente expedido por el Servicio de Administración Tributaria (SAT) o por un prestador de servicios de certificación autorizado por el Banco de México (Banxico), así como claves públicas y privadas generadas en conformidad con el Código Fiscal de la Federación, la Ley de Firma Electrónica Avanzada y sus disposiciones secundarias; la cual produce los mismos efectos jurídicos que la firma autógrafa.
		- **RFC** Registro Federal de Contribuyentes.
		- **SAT** Servicio de Administración Tributaria.

### III. Flujo general

#### **Notificación Electrónica a través del Buzón IMSS**

**Patrón o sujeto obligado**

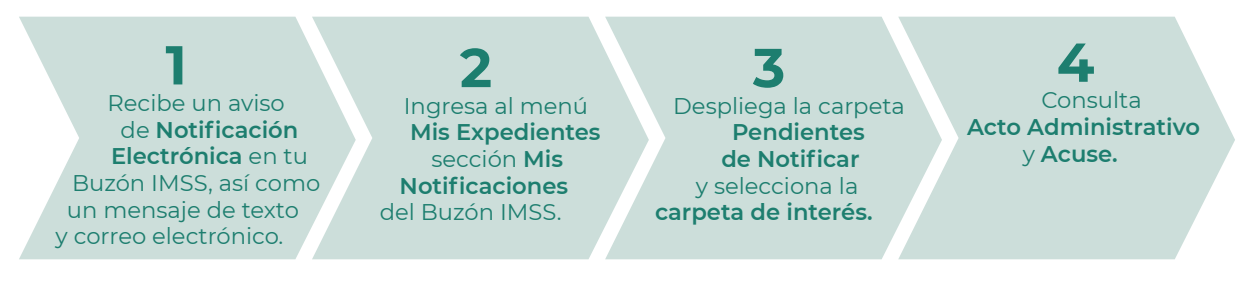

### IV. Aviso electrónico de notificación pendiente en el Buzón IMSS

Para consultar una Notificación Electrónica a través del Buzón IMSS solo necesitas:

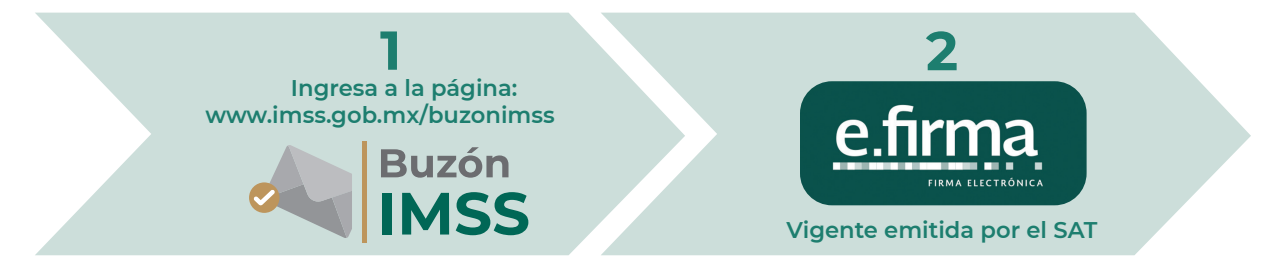

Cuando el Instituto Mexicano del Seguro Social realice una notificación en tu Buzón IMSS, te enviará previamente un aviso (a través de un mensaje de texto y un correo electrónico) a los medios de contacto que hayas registrado y validado para tu RFC, en el proceso de activación del Buzón IMSS.

Ejemplo de mensaje de texto:

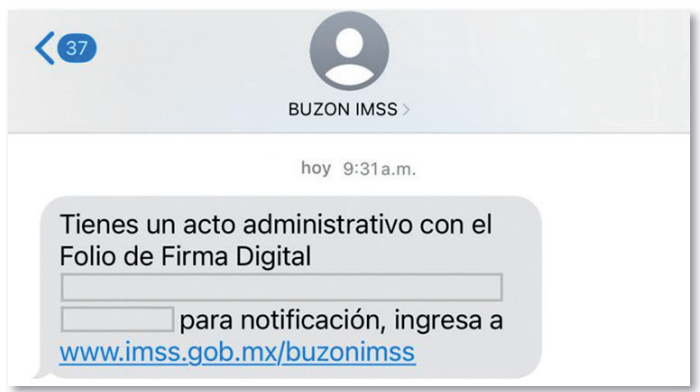

#### Ejemplo de correo electrónico:

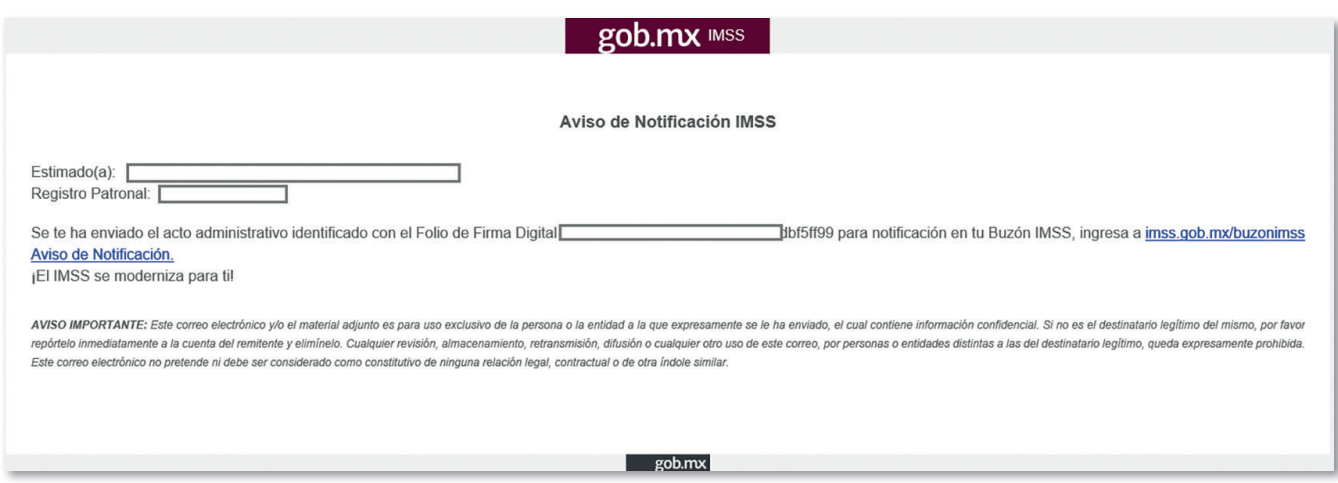

El correo electrónico incluirá una liga para consultar tu Aviso electrónico de notificación pendiente en el Buzón IMSS, mismo que te indicará que tienes 3 días hábiles para abrirlos en tu Buzón IMSS, contados a partir del día hábil siguiente del envío.

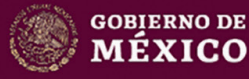

#### Instituto Mexicano del Seguro Social

#### Aviso electrónico de notificación pendiente en el Buzón IMSS

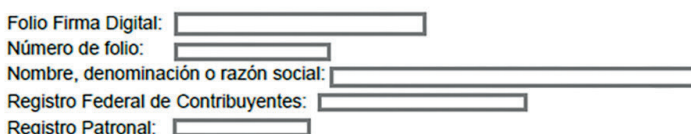

Con fundamento en los artículos 4, 5, 5 A, 9, segundo párrafo, 40, 251, primer párrafo, fracciones IV, XII, XIV y XXXVII, 251 A, 270, 271, 286 M y 286 N, de la Ley del Seguro Social; 17-I, 17-K, fracción I, primer párrafo, y 134, primer párrafo, fracción I, del Código Fiscal de la Federación, de aplicación supletoria en términos de los artículos 9, segundo párrafo y 271, de la Ley del Seguro Social, y numerales 5.1, 7.1 y 7.3, de los Lineamientos generales para el uso del Buzón IMSS, aprobados por el H. Consejo Técnico del Instituto Mexicano del Seguro Social mediante Acuerdos ACDO AS2 HCT 240620/170 P.DIR, dictado en sesión ordinaria celebrada el 24 de junio de 2020, publicado el 9 de julio de 2020, en el Diario Oficial de la Federación (DOF), así como ACDO AS2.HCT.270422/106.P.DIR, dictado por el H. Consejo Técnico en sesión ordinaria del 27 de abril de 2022, por el que se autorizó la modificación de la fracción XII del apartado 2. Glosario de Términos, así como el numeral 5.7 del apartado 5.- Del Uso del Buzón IMSS, de los Lineamientos generales para el uso del Buzón IMSS, publicado el 22 de septiembre de 2022, en el DOF; se le informa que siendo las 17 horas con 11 minutos, hora de la Zona Centro de México, del día 12 de marzo de 2024, le fue enviado un acto administrativo en documento digital para su notificación en su Buzón IMSS, el cual fue signado con la e firma (certificado de la firma electrónica avanzada) del funcionario competente del IMSS para emitirlo, amparado por un certificado vigente a la fecha de su emisión.

Se informa que tiene tres días hábiles para abrir el documento digital pendiente de notificar en el Buzón IMSS, contados a partir del día siguiente al del envío del presente Aviso. En caso de que no abra el documento digital en dicho plazo, la notificación del acto administrativo se tendrá por realizada al cuarto día hábil, en términos del artículo 134, fracción I, cuarto, quinto, sexto y séptimo párrafos, del Código Fiscal de la Federación y numerales 7.4 y 7.5, de los Lineamientos generales para el uso del Buzón IMSS, ya referidos.

El presente aviso electrónico fue enviado el día 12 de marzo de 2024, por medio de los siguientes mecanismos de comunicación como medios de contacto validados en su Buzón IMSS:

Mecanismos de comunicación como medios de contacto

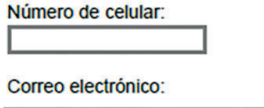

Que proporcionó al Instituto Mexicano de Seguro Social, de conformidad con lo dispuesto en el numeral 5.1, de los invocados Lineamientos generales para el uso del Buzón IMSS.

Para los efectos legales del presente Aviso, se considerará el huso horario correspondiente a su domicilio fiscal de conformidad con lo dispuesto en los numerales 5.5 y 5.6, de los Lineamientos antes mencionados.

La integridad y autoría del presente documento, podrá verificarse a través de la página de internet del Instituto Mexicano del Seguro Social www.imss.gob.mx

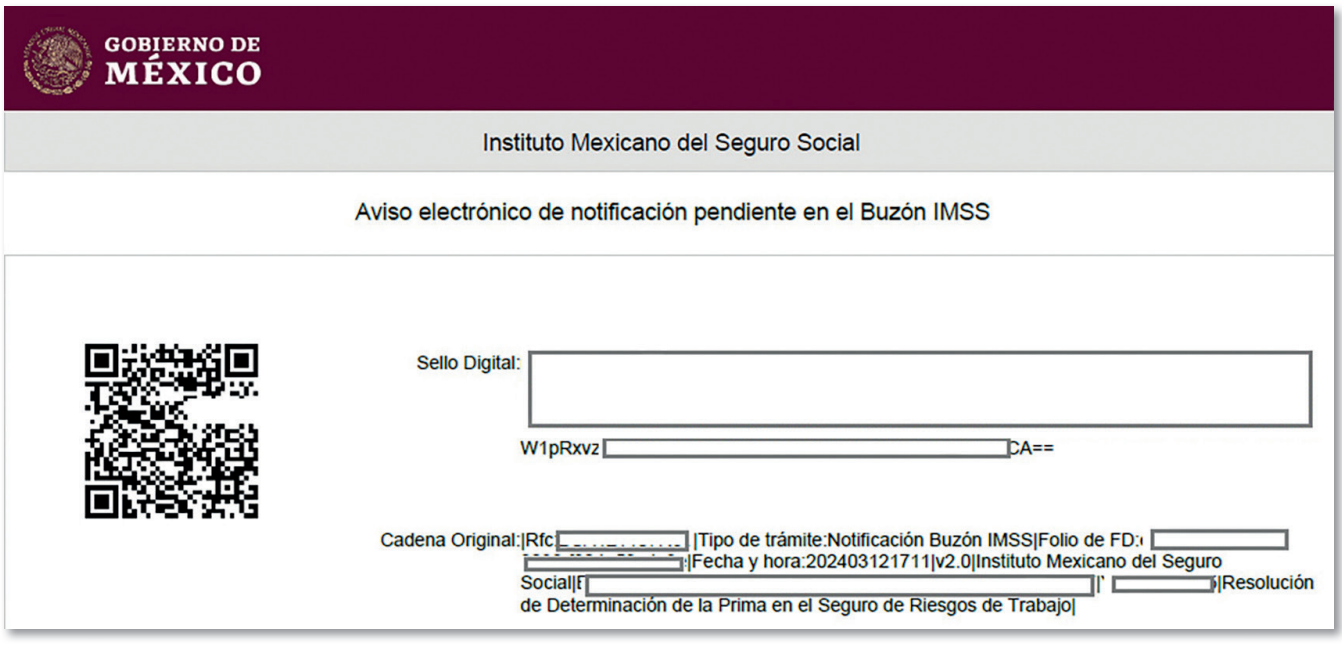

### V. Ingreso al Buzón IMSS, apartado Mis Notificaciones

Para ingresar al apartado Mis Notificaciones, deberás realizar los siguientes pasos:

1. Ingresa a la página electrónica del IMSS en: www.imss.gob.mx; posteriormente, en la sección Accesos directos, debes dar clic en la opción Buzón IMSS.

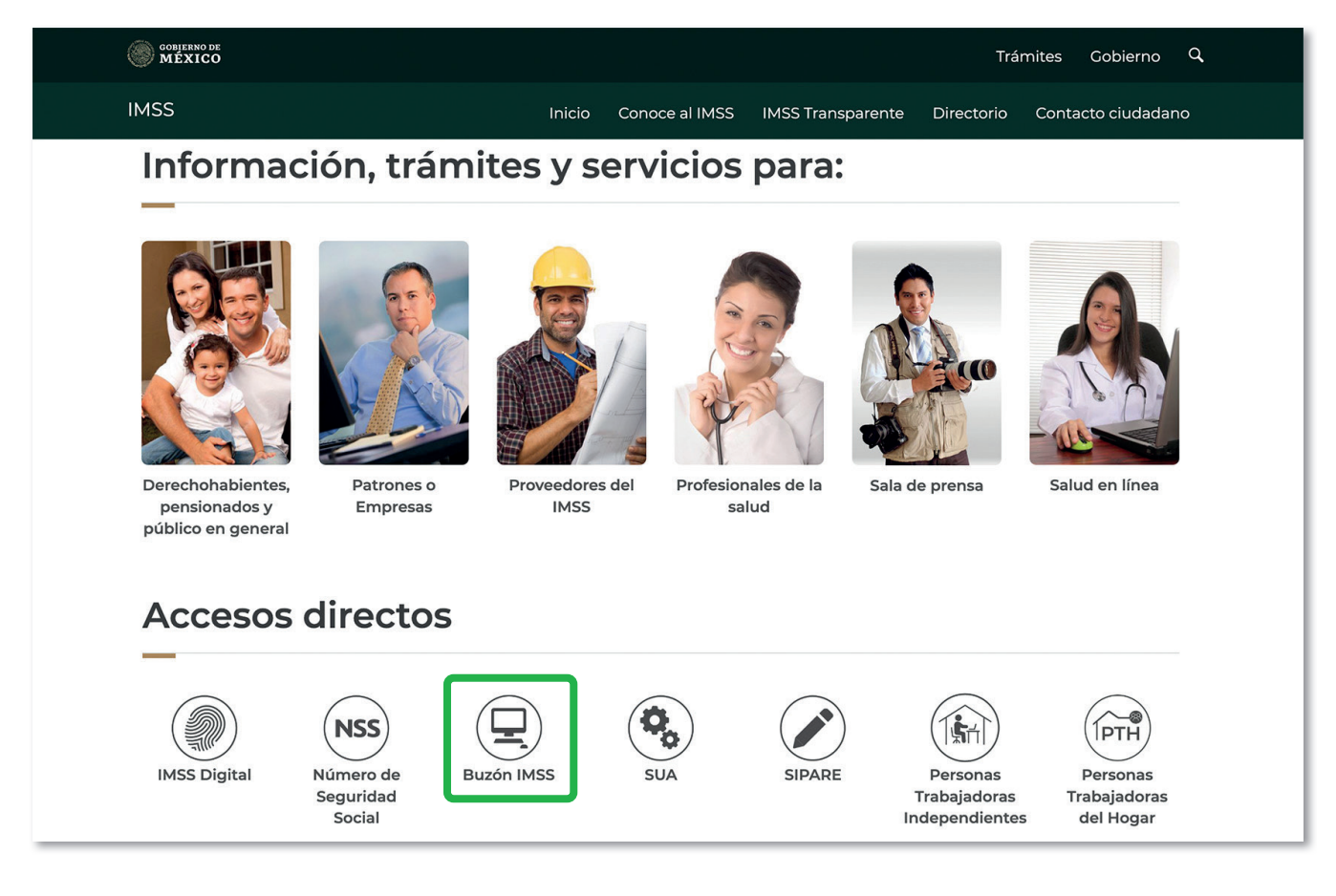

2. Una vez que hayas ingresado al minisitio Buzón IMSS, debes dar clic en el botón Ingresa a Buzón IMSS.

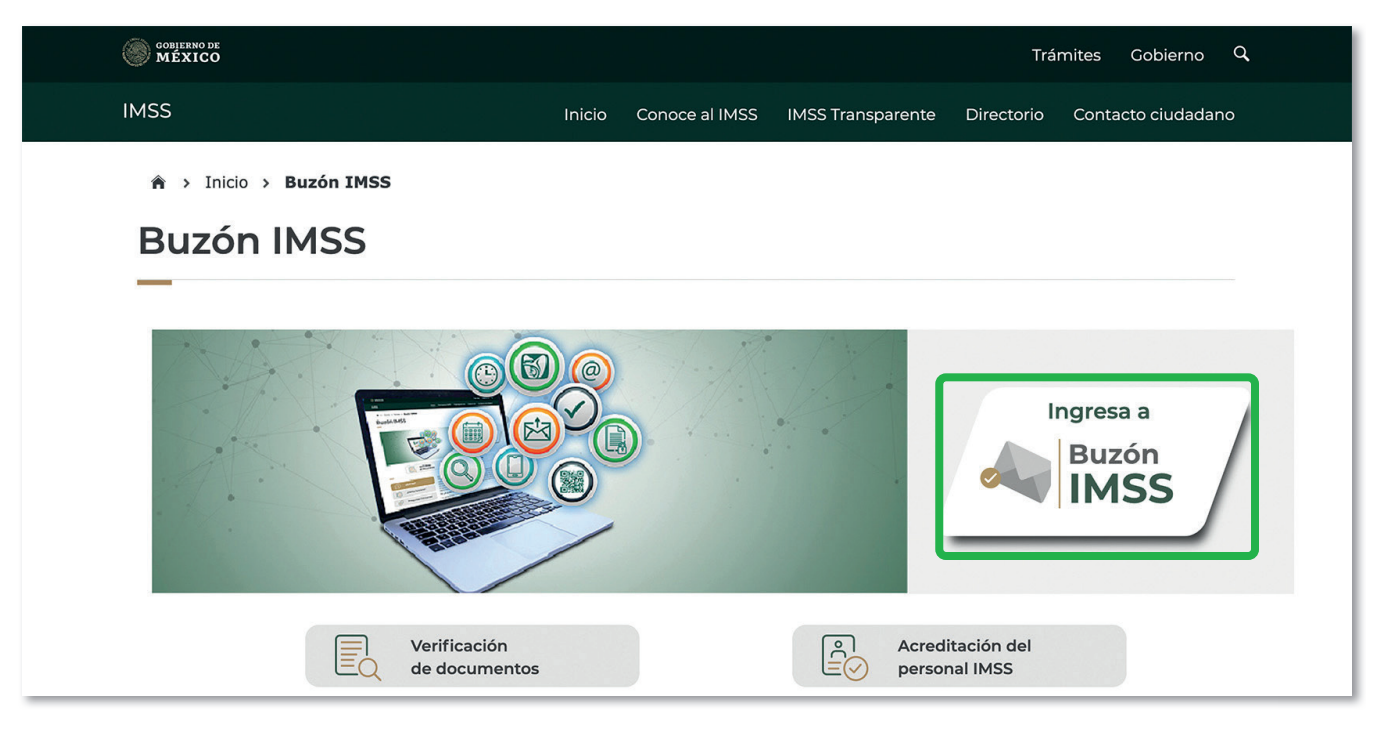

- 3. Posteriormente, se mostrará la pantalla con los campos para el registro de los datos de tu e.firma vigente emitida por el SAT:
	- ‐ RFC
	- Certificado (Archivo .cer)
	- ‐ Llave privada (Archivo .key)
	- ‐ Contraseña de la llave privada

Deberás dar clic en el botón Validar.

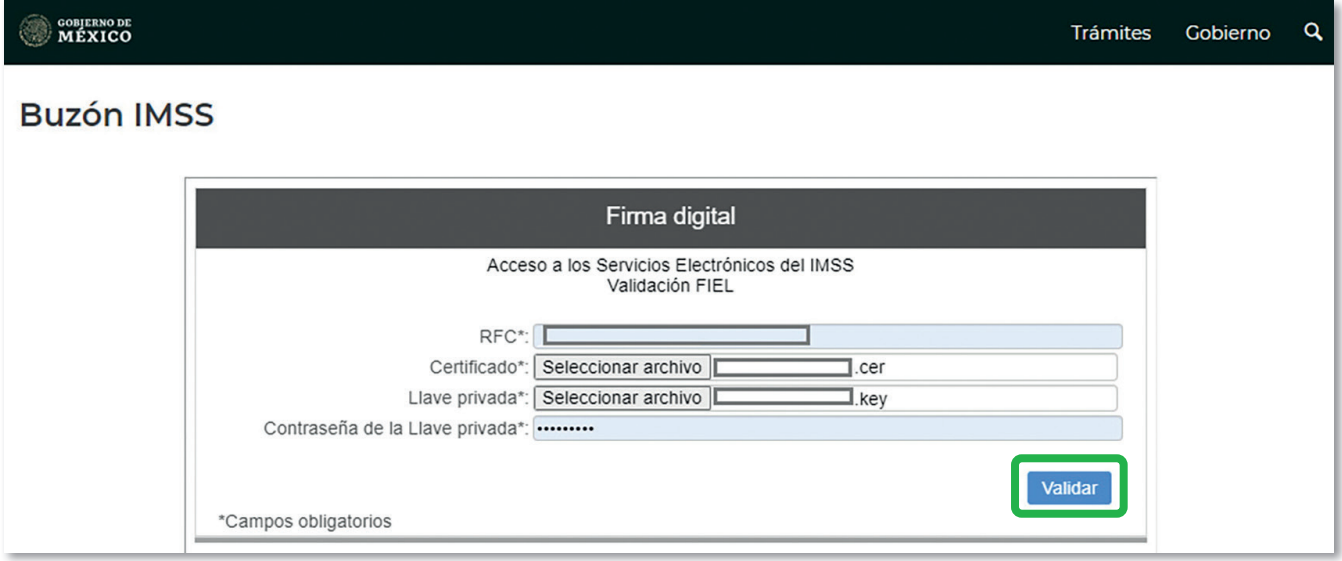

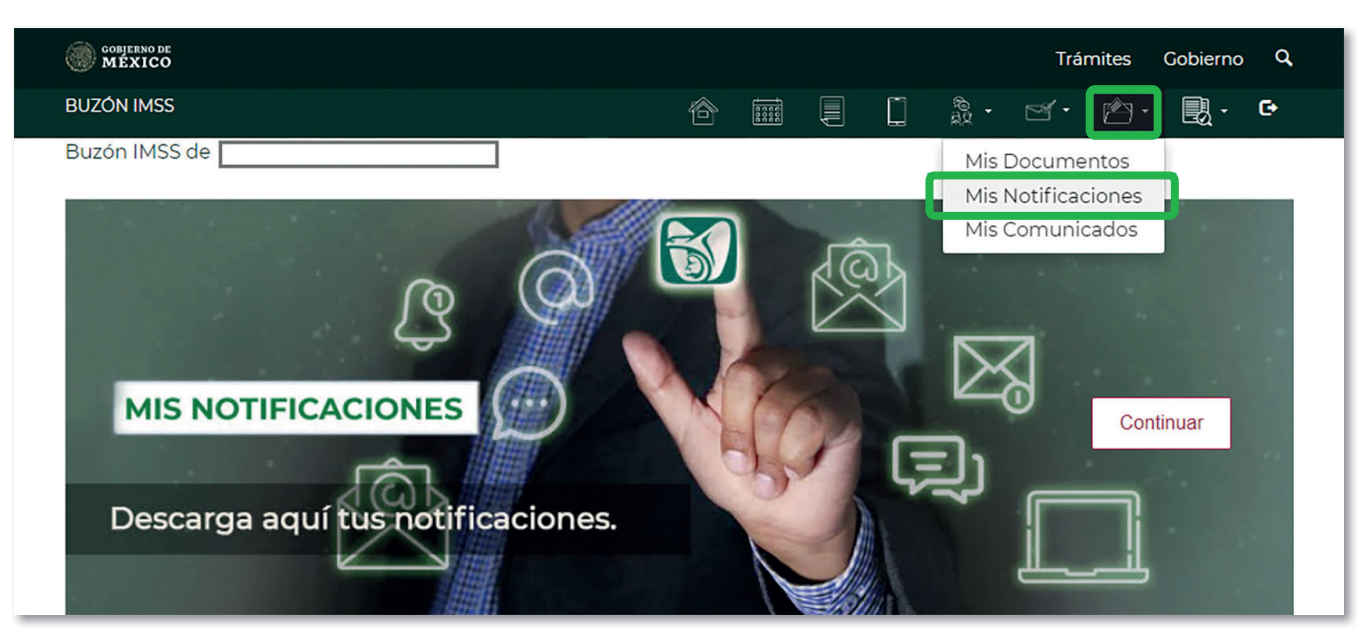

4. En el menú superior, da clic en Mis Expedientes y selecciona la opción Mis Notificaciones.

O bien, da clic en el botón Continuar, en el banner del mismo nombre.

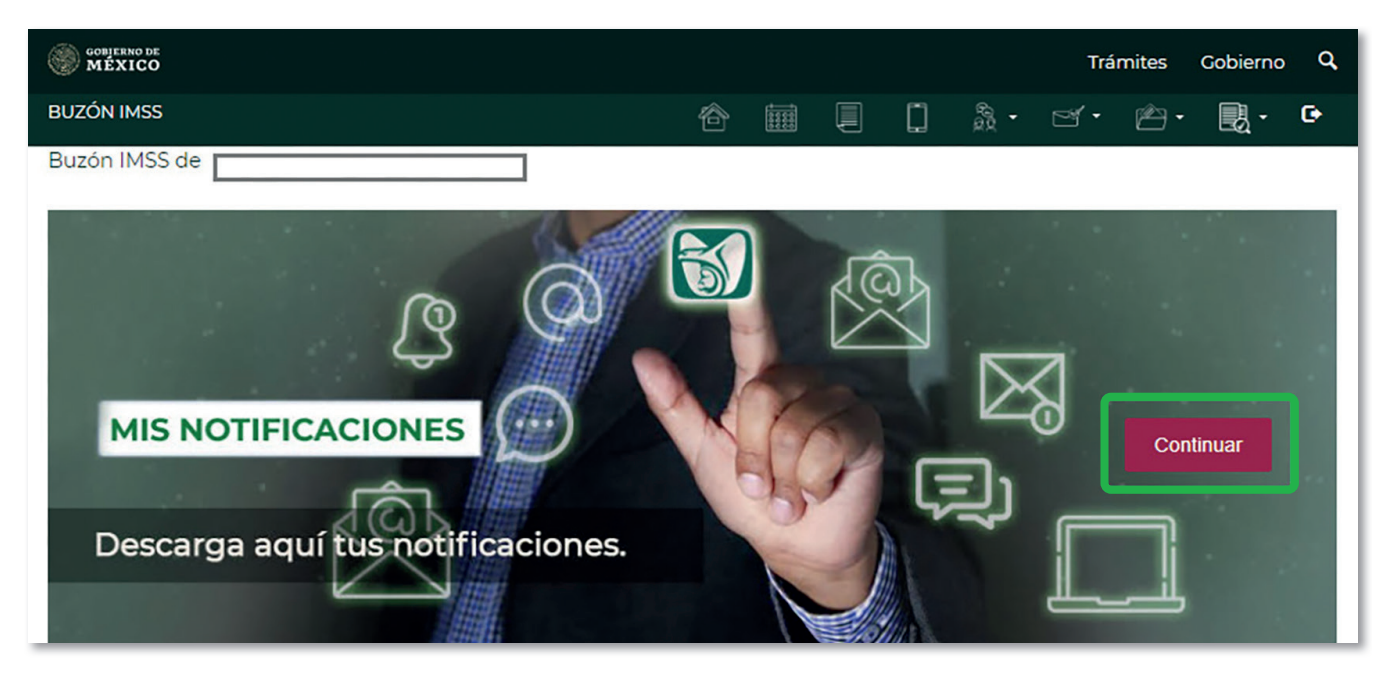

### VI. Notificación Electrónica

En Mis Notificaciones, realiza los siguientes pasos para leer tus notificaciones:

- 1. Ingresa a la sección Pendientes de Notificar; al dar clic, se desplegará un catálogo con las opciones de las notificaciones clasificadas por materia y debes seleccionar las que tengas pendientes. El número de notificaciones pendientes lo identificarás entre paréntesis, por ejemplo "(1)". Una vez seleccionadas, podrás visualizar las siguientes opciones:
	- Aviso de notificación
	- Notificación

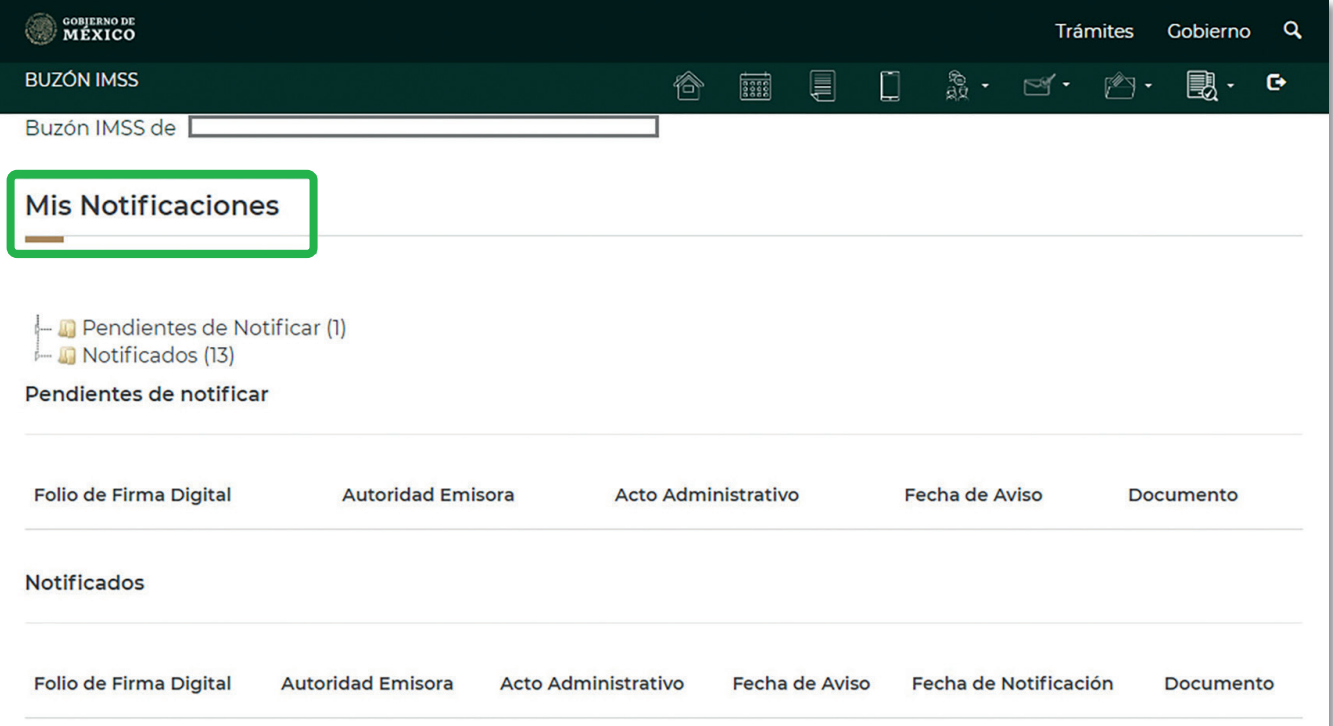

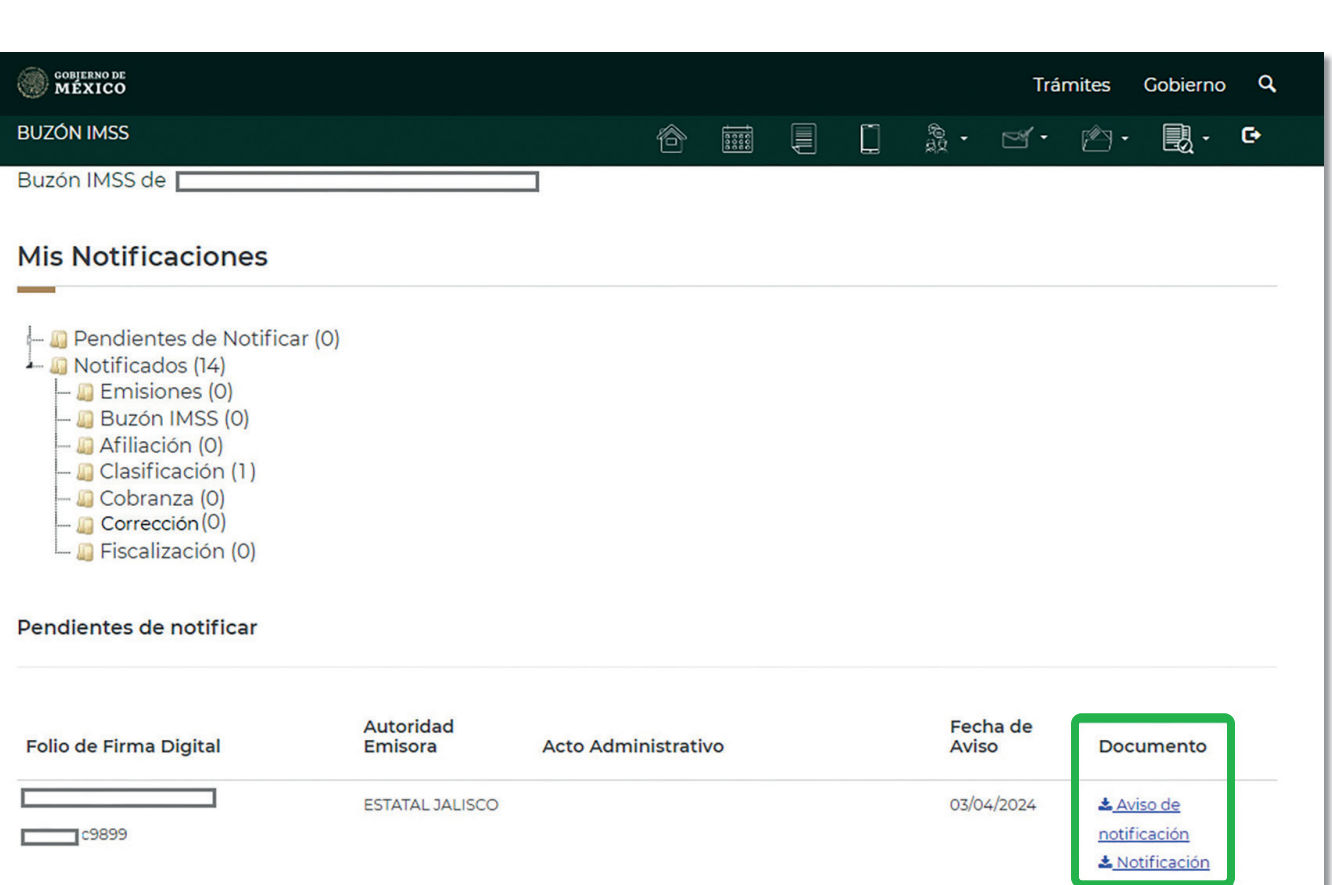

**Buzón IMSS**

- 2. En la opción Aviso de notificación podrás consultar y descargar tu Aviso electrónico de notificación pendiente en el Buzón IMSS. En la opción Notificación encontrarás el Acuse de Notificación IMSS y el Acto Administrativo. Para consultarlos y descargarlos, realiza lo siguiente:
	- a. Da clic en Notificación.
	- b. Se desplegará la ventana emergente Notificación Electrónica, que indica que una vez que selecciones la opción Aceptar y te autentiques para abrir el documento pendiente de notificar, se generará el Acuse de Notificación IMSS. Con ello, se tendrá por realizada la Notificación Electrónica. Da clic en el botón Aceptar para continuar.
	- c. Autentícate con tu e.firma y firma.

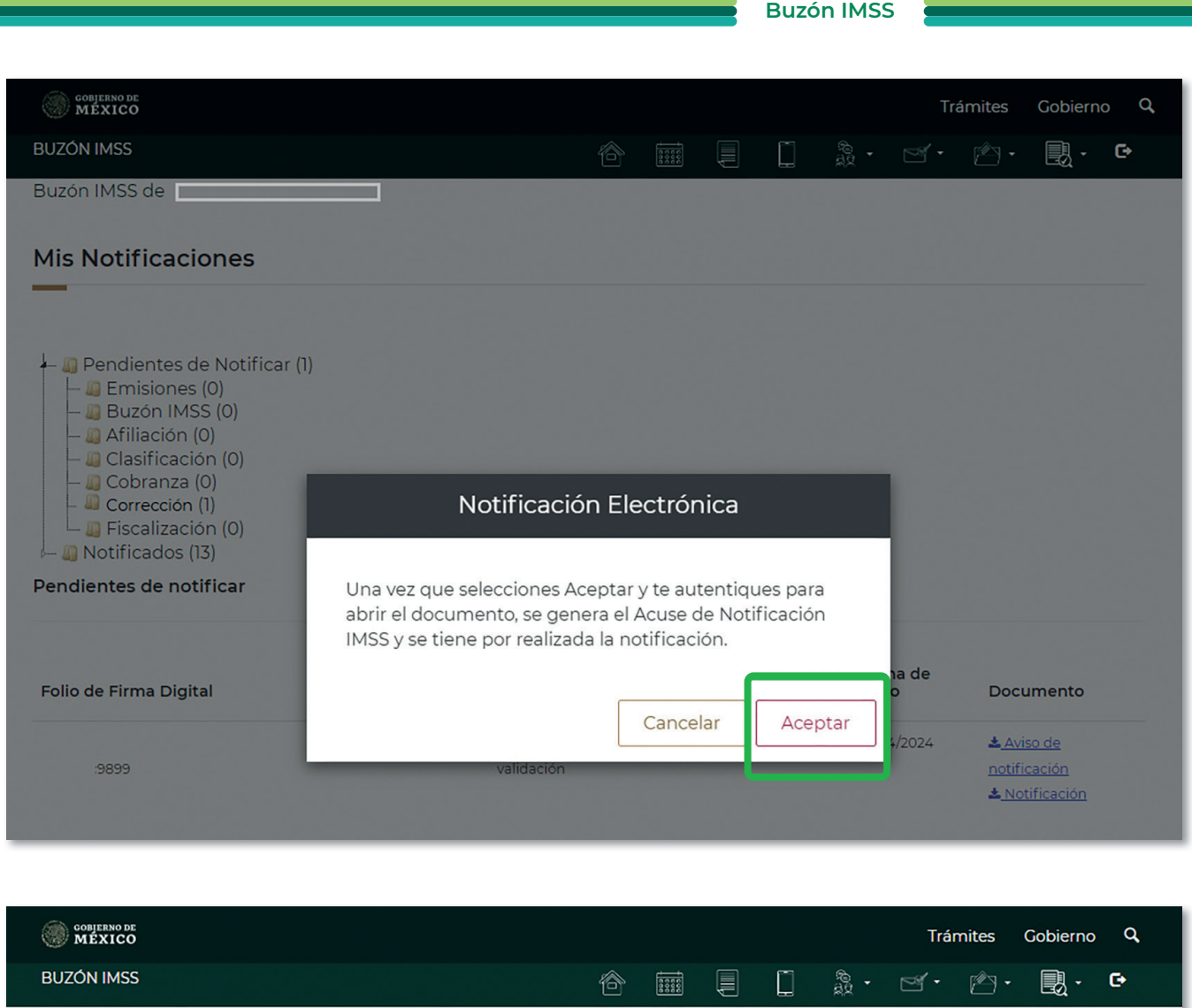

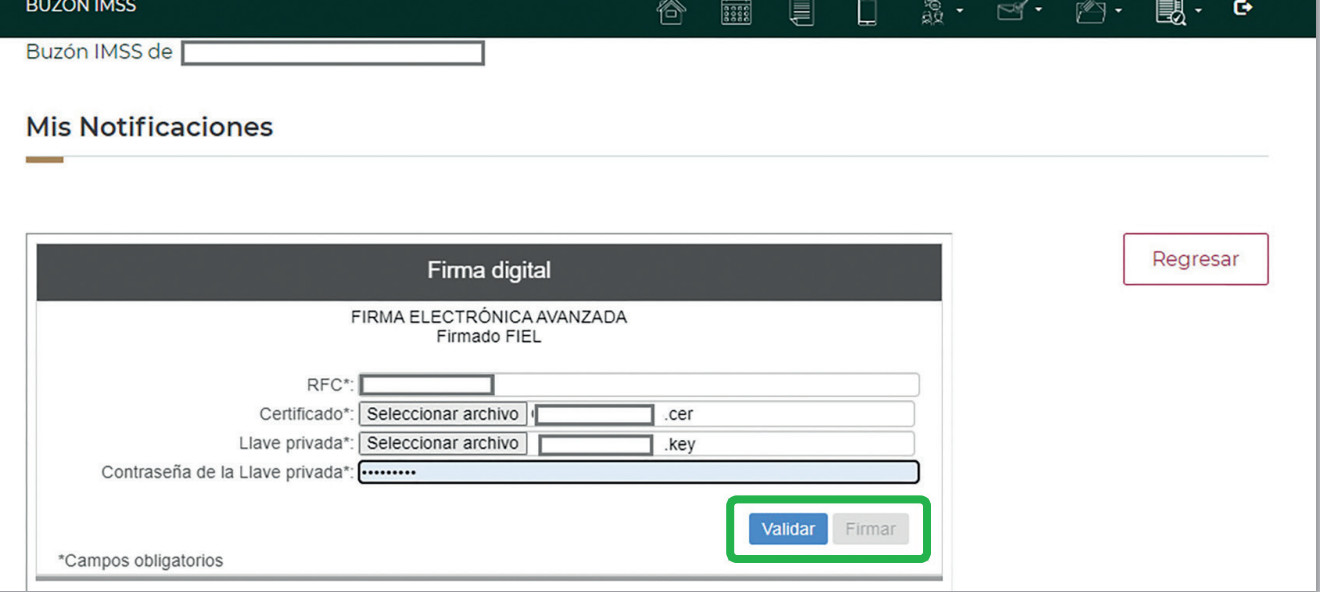

3. Una vez que hayas firmado electrónicamente, podrás visualizar el Acuse de Recibo de Notificación Electrónica y el Acto Administrativo.

Oprime el botón Regresar para volver al apartado Mis Notificaciones.

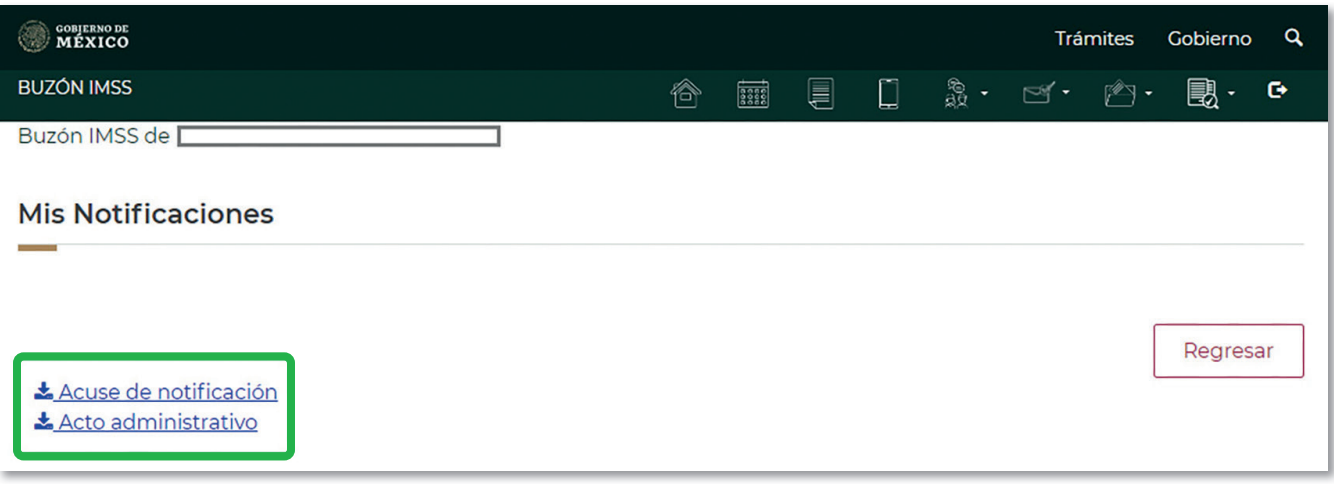

4. En la sección Notificados tendrás acceso a todas las notificaciones realizadas y en la columna Documento podrás consultar el detalle de cada aviso y los acuses correspondientes.

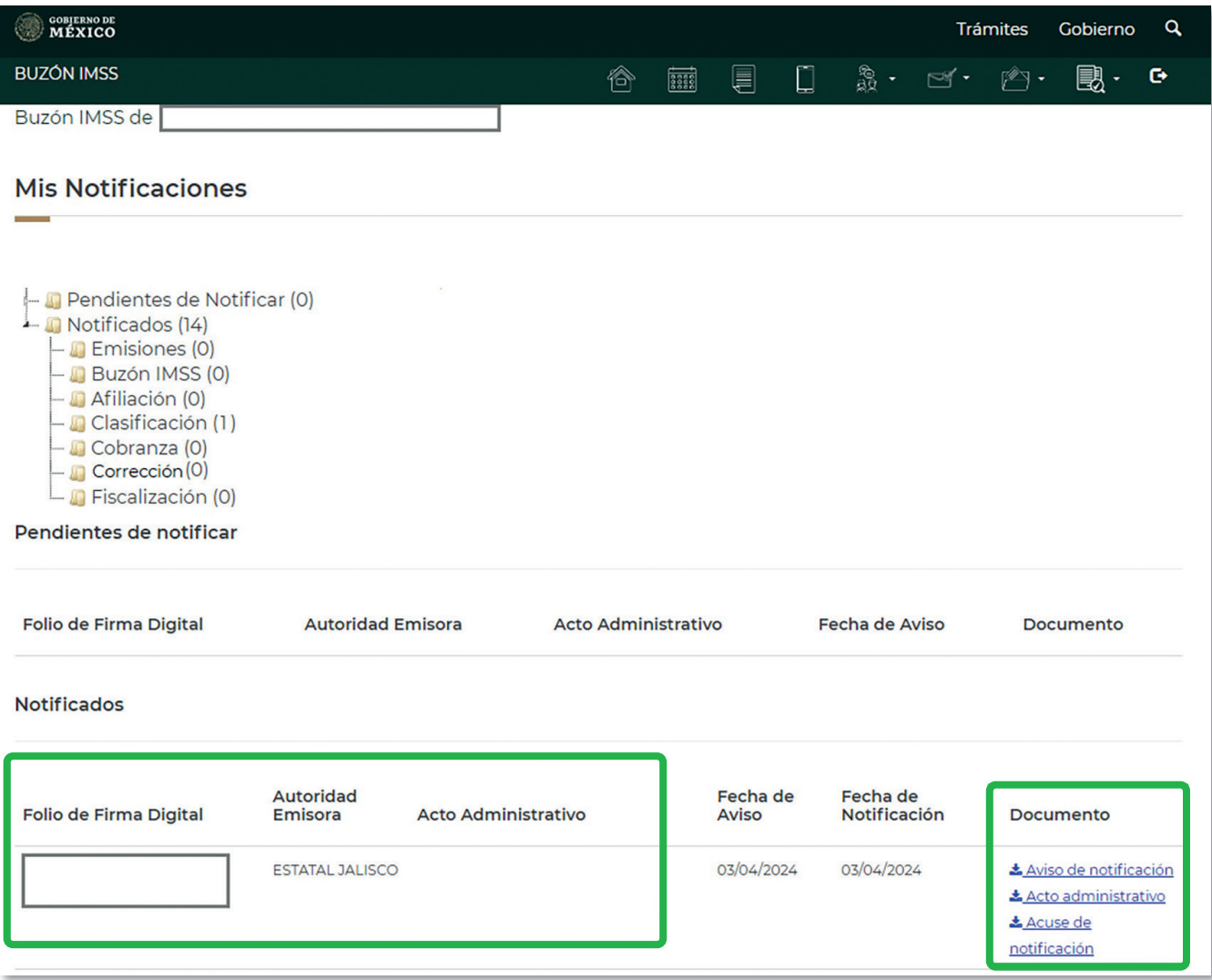

5. En caso de que recibas un Aviso de notificación y omitas ingresar al Buzón IMSS para notificarte dentro de los siguientes 3 días hábiles a la fecha en que recibiste dicho aviso, al cuarto día hábil se tendrá por realizada la notificación.

### VII. Documentos notificados

Realizada la Notificación Electrónica, se enviará un correo electrónico a los medios de contacto validados para tus Registros Patronales, con los siguientes documentos:

- Documento del Acto Administrativo IMSS.
- Acuse de recibo de Notificación Electrónica o la Constancia de Notificación Electrónica.

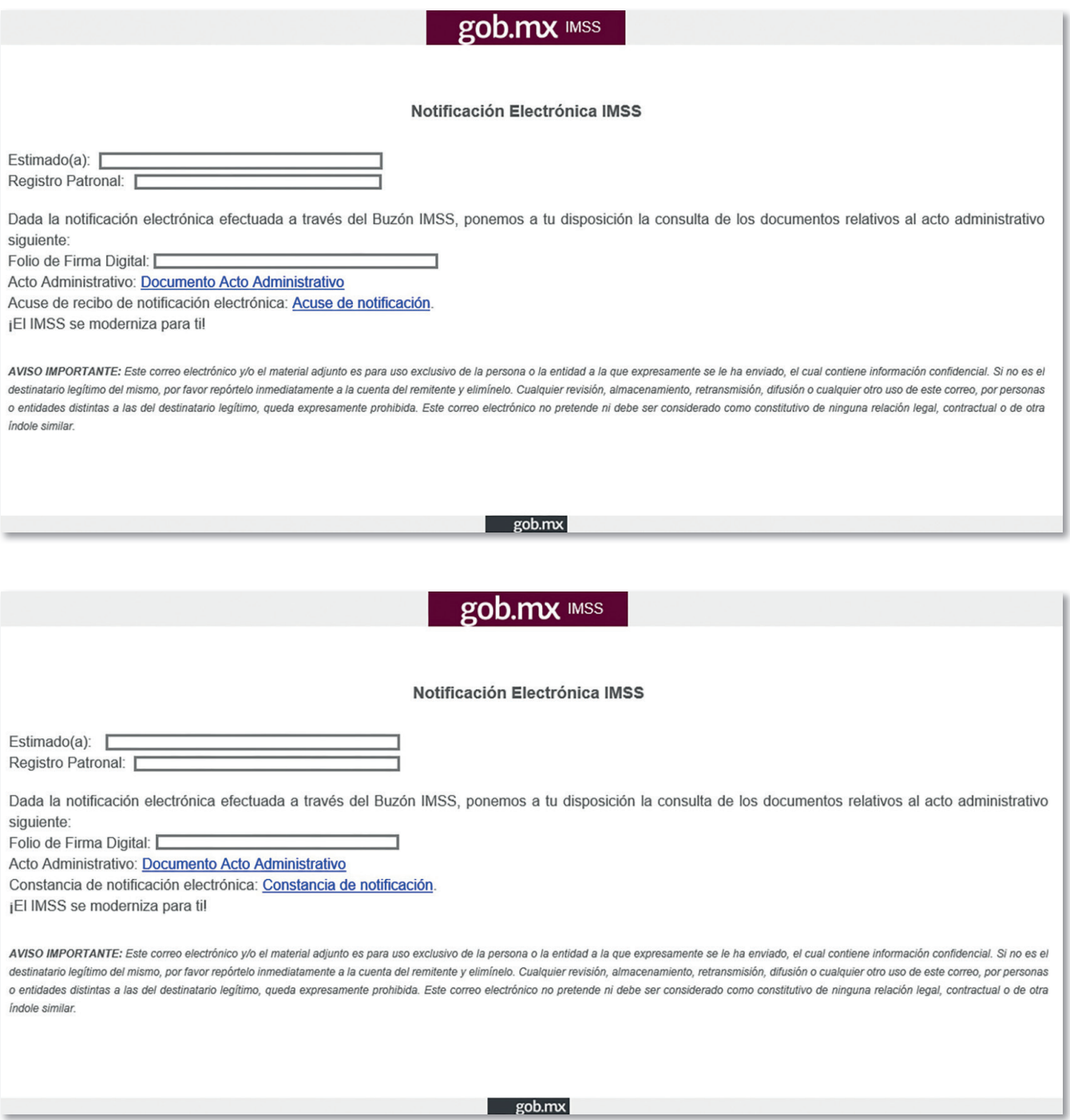

### VIII. Verificación de documentos

Las Notificaciones Electrónicas realizadas a través del Buzón IMSS son documentos digitales oficiales del Instituto, que pueden ser verificados para comprobar su integridad y autoría, a través de la página: www.imss.gob.mx/buzonimss/ de conformidad con lo siguiente:

1. Selecciona el apartado Verificación de documentos.

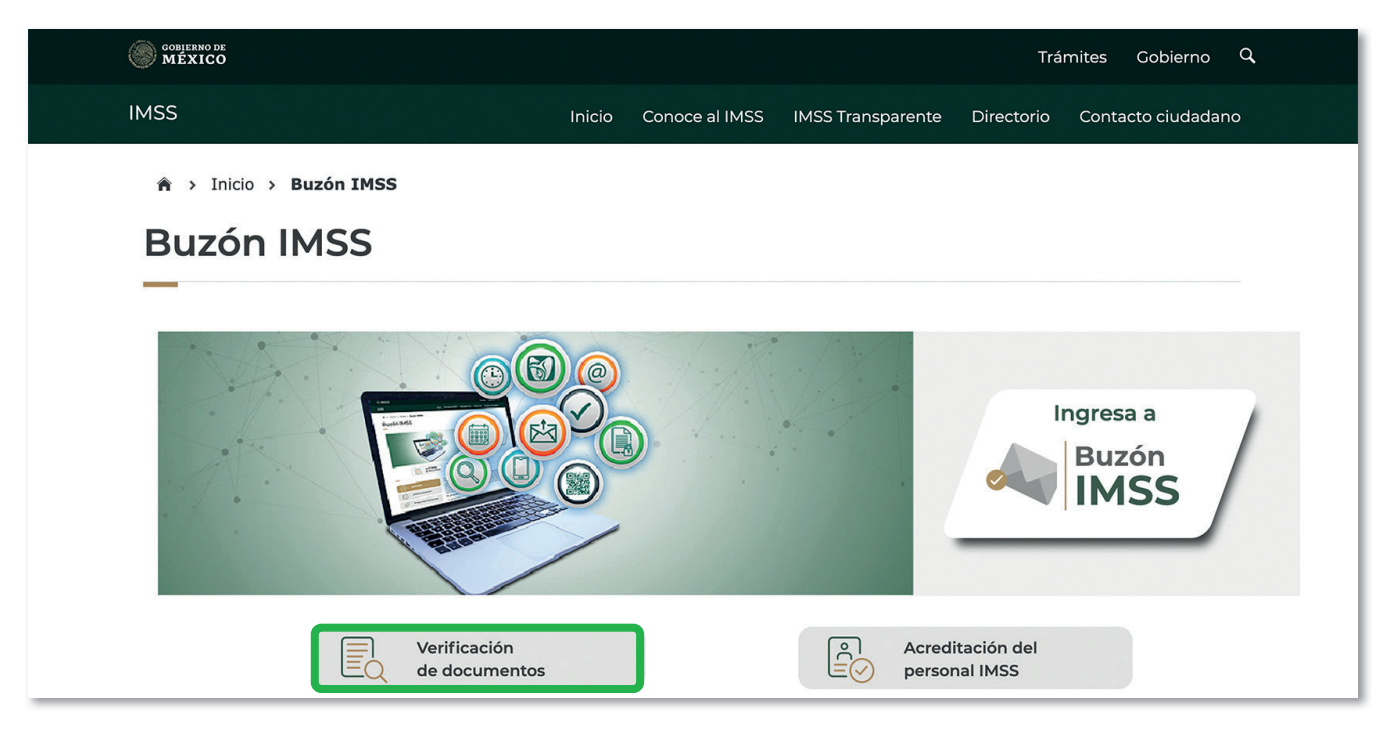

2. Da clic en el apartado Ingresa a Verificación de documentos.

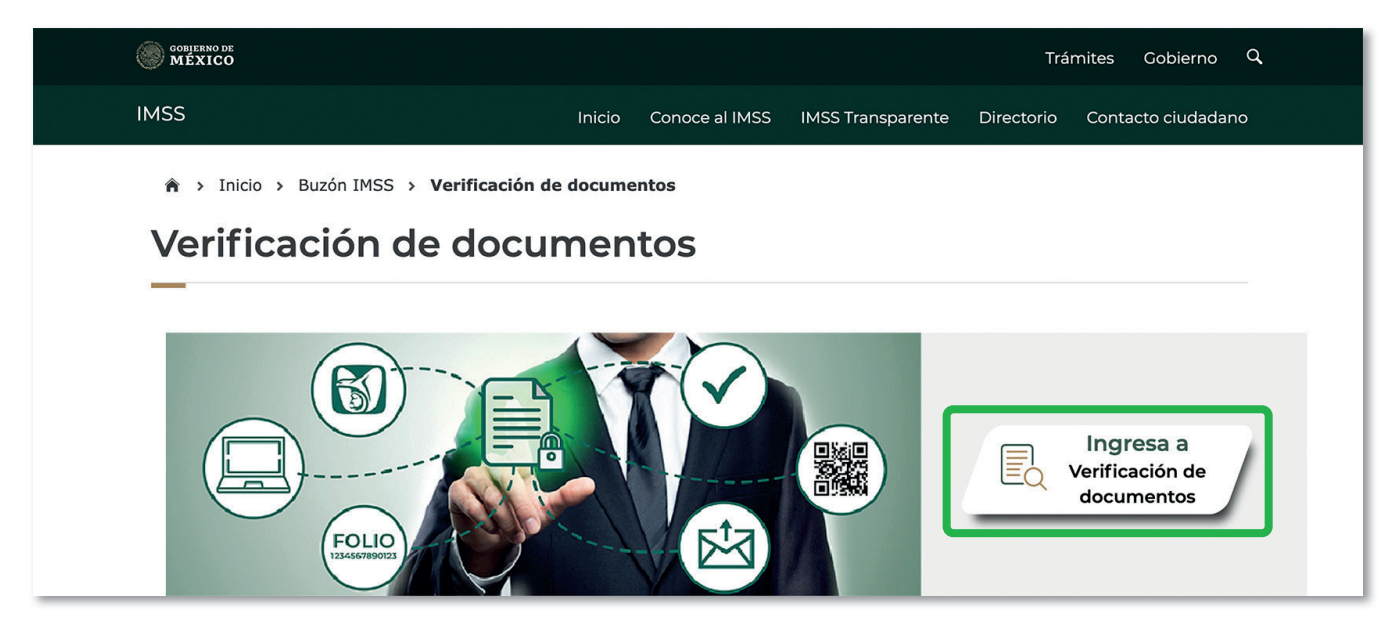

3. Selecciona el documento a verificar. Si se trata de un Acto administrativo, deberás registrar los últimos 12 caracteres del folio de la firma digital de tu documento y el código CAPTCHA. Enseguida, da clic en Consultar.

Ejemplo de Acto administrativo:

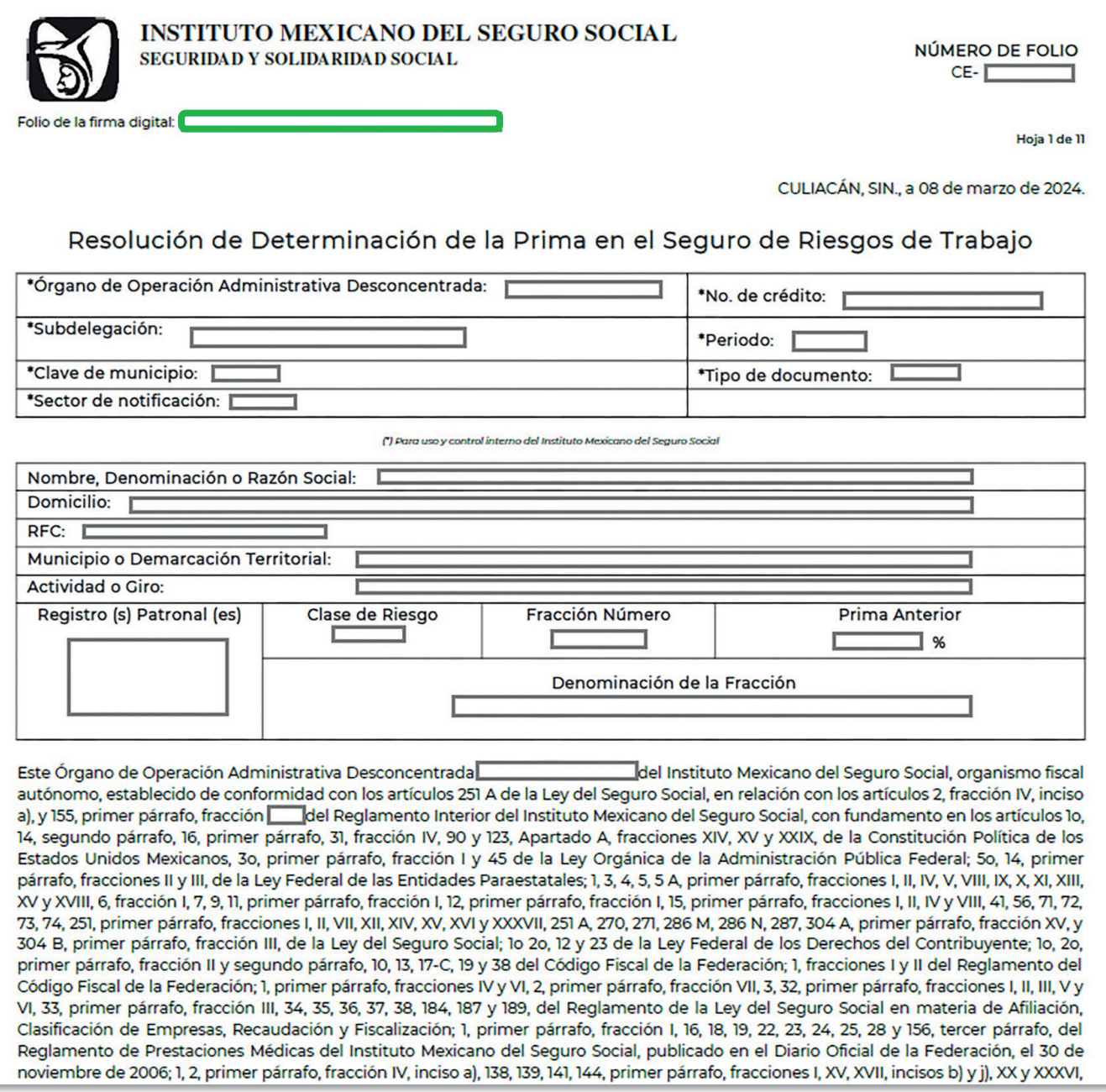

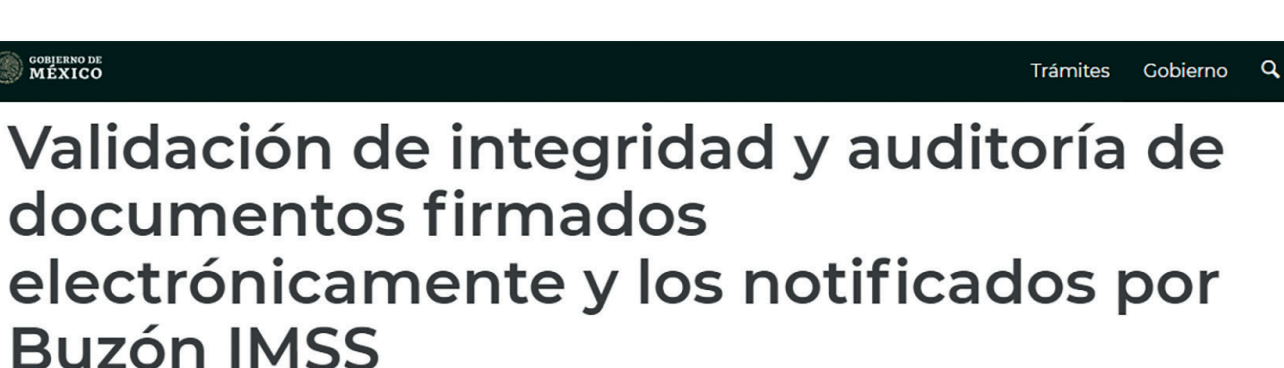

Datos requeridos para verificar la integridad y autoría del documento digital

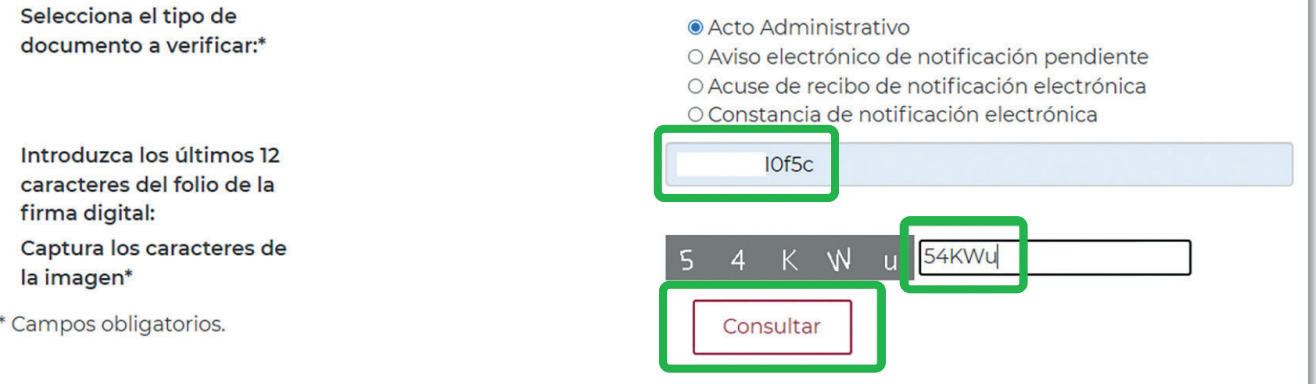

**COBJERNO DE MÉXICO** 

**OBJERNO DE** 

Trámites Gobierno Q

### Validación de integridad y auditoría de documentos firmados electrónicamente y los notificados por Buzón **IMSS**

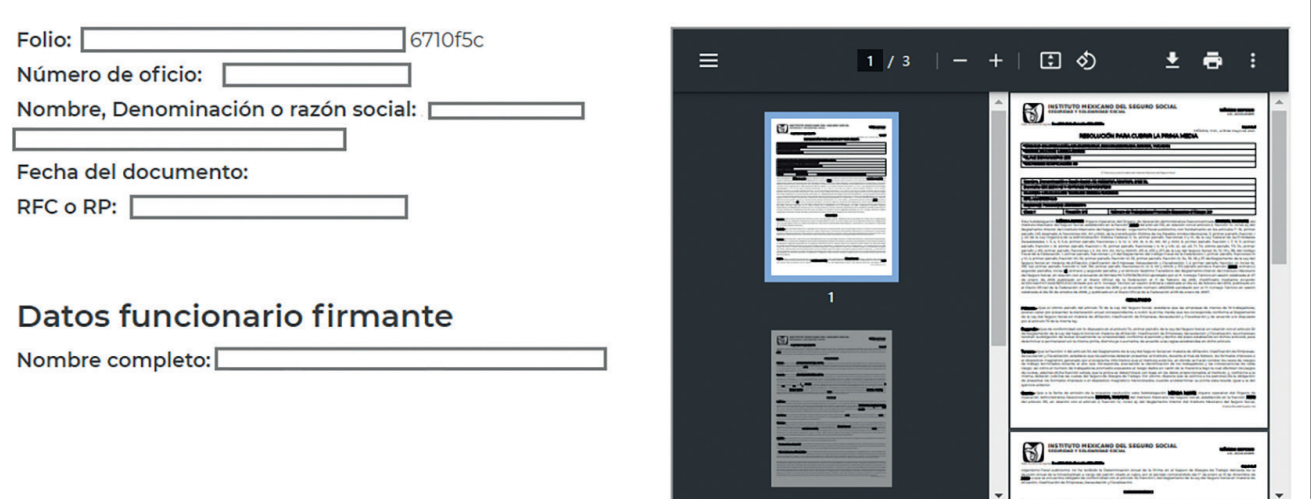

4. En caso de verificar la integridad y autoría del Aviso electrónico de notificación pendiente en el Buzón IMSS o Constancia de Notificación Electrónica, deberás registrar el RFC, los últimos 12 caracteres del sello digital y código CAPTCHA. Da clic en Consultar.

Ejemplo de Aviso electrónico:

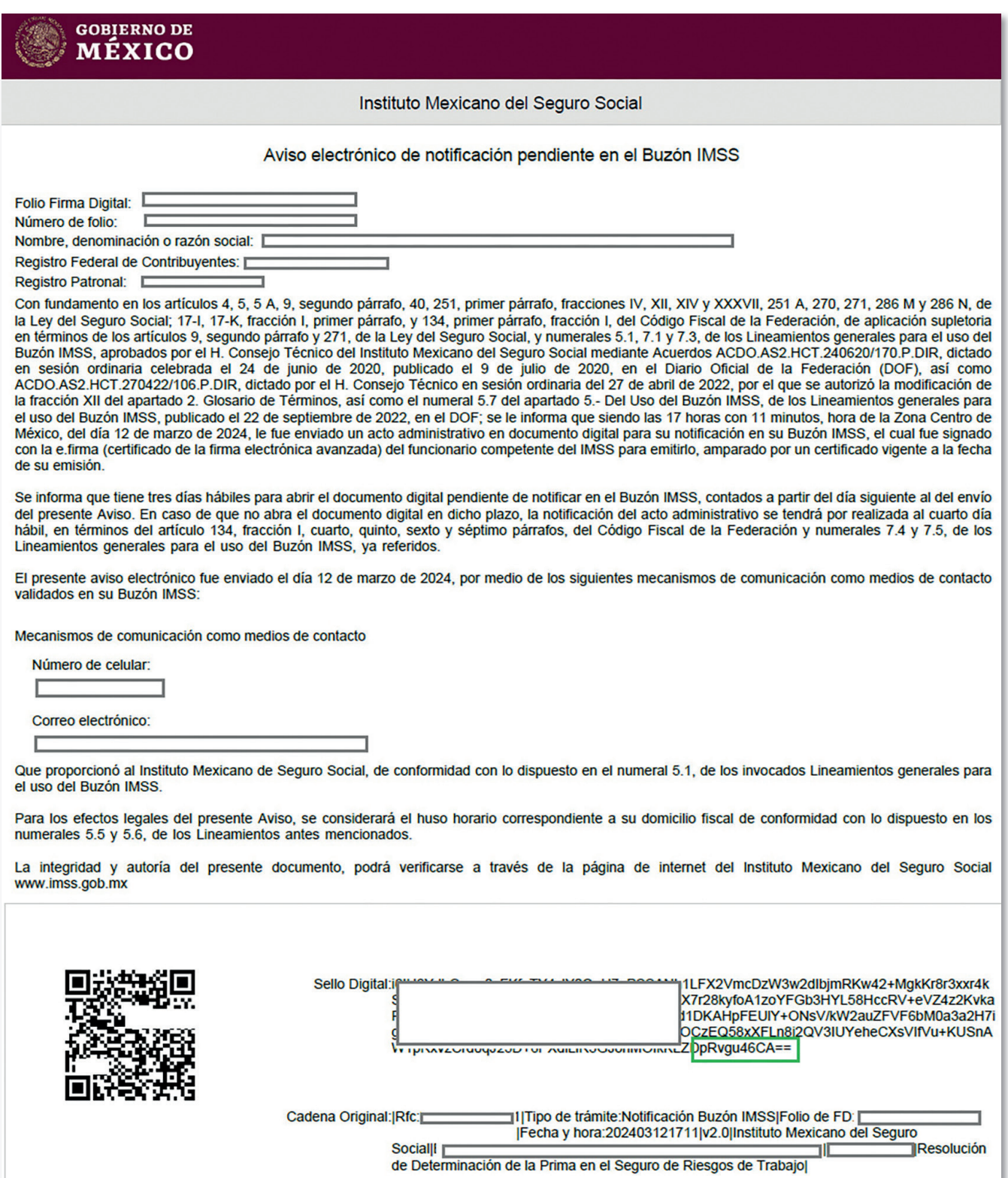

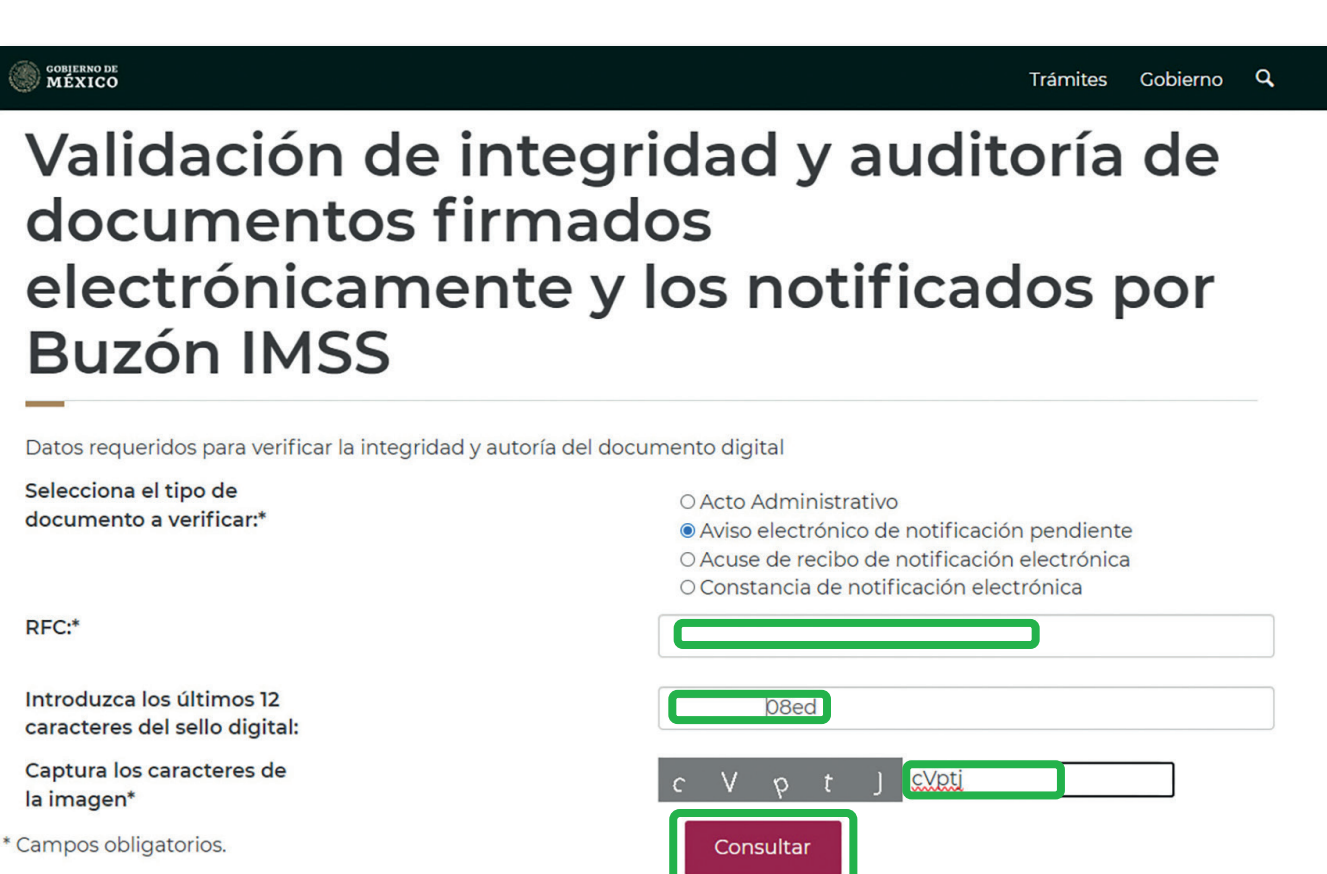

**Buzón IMSS** 

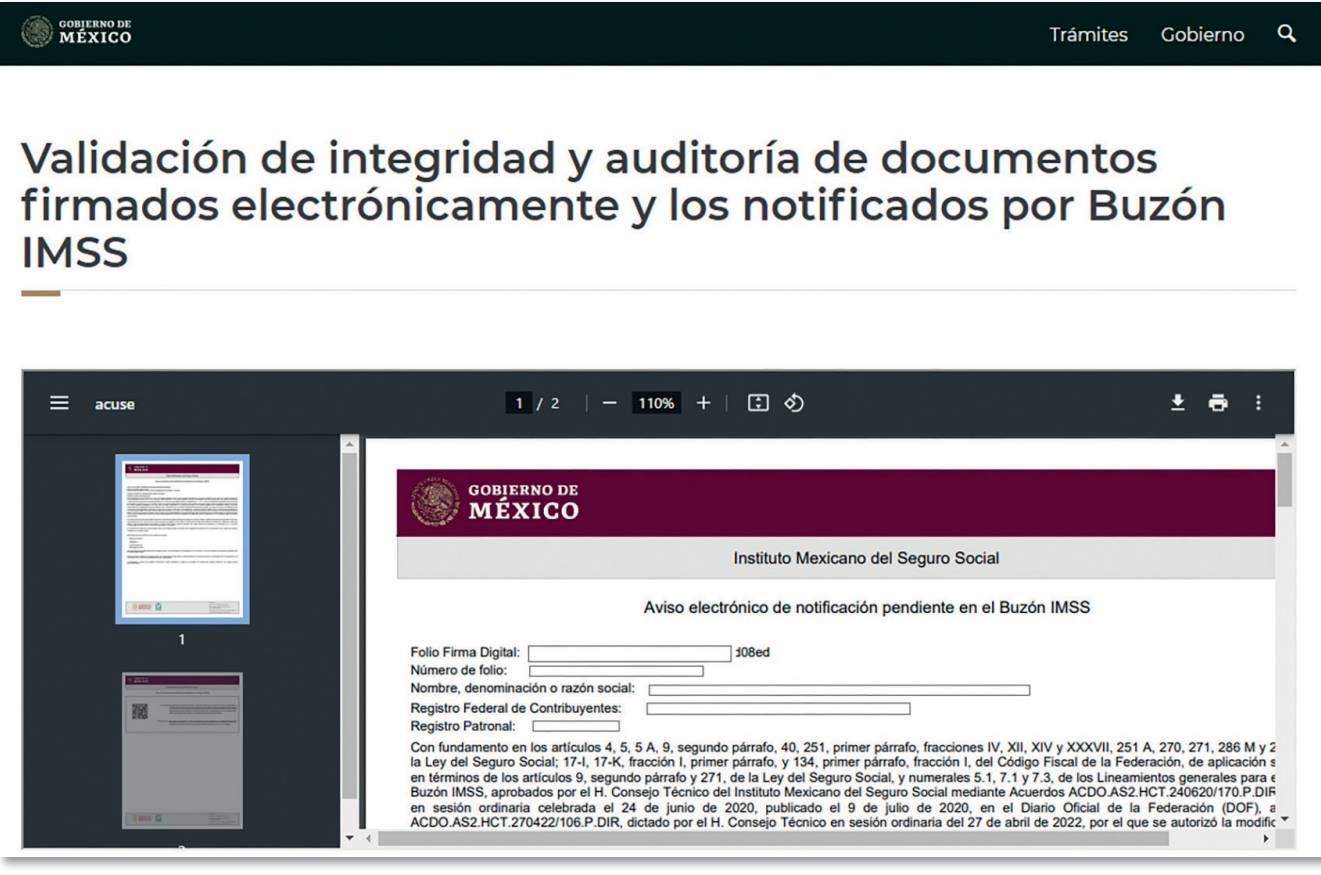

5. Para la verificación de integridad y autoría de Acuse de recibo de Notificación Electrónica, registra el RFC, los últimos 12 dígitos de la e.firma y el código CAPTCHA. Da clic en Consultar.

Ejemplo de Acuse de recibo de Notificación Electrónica:

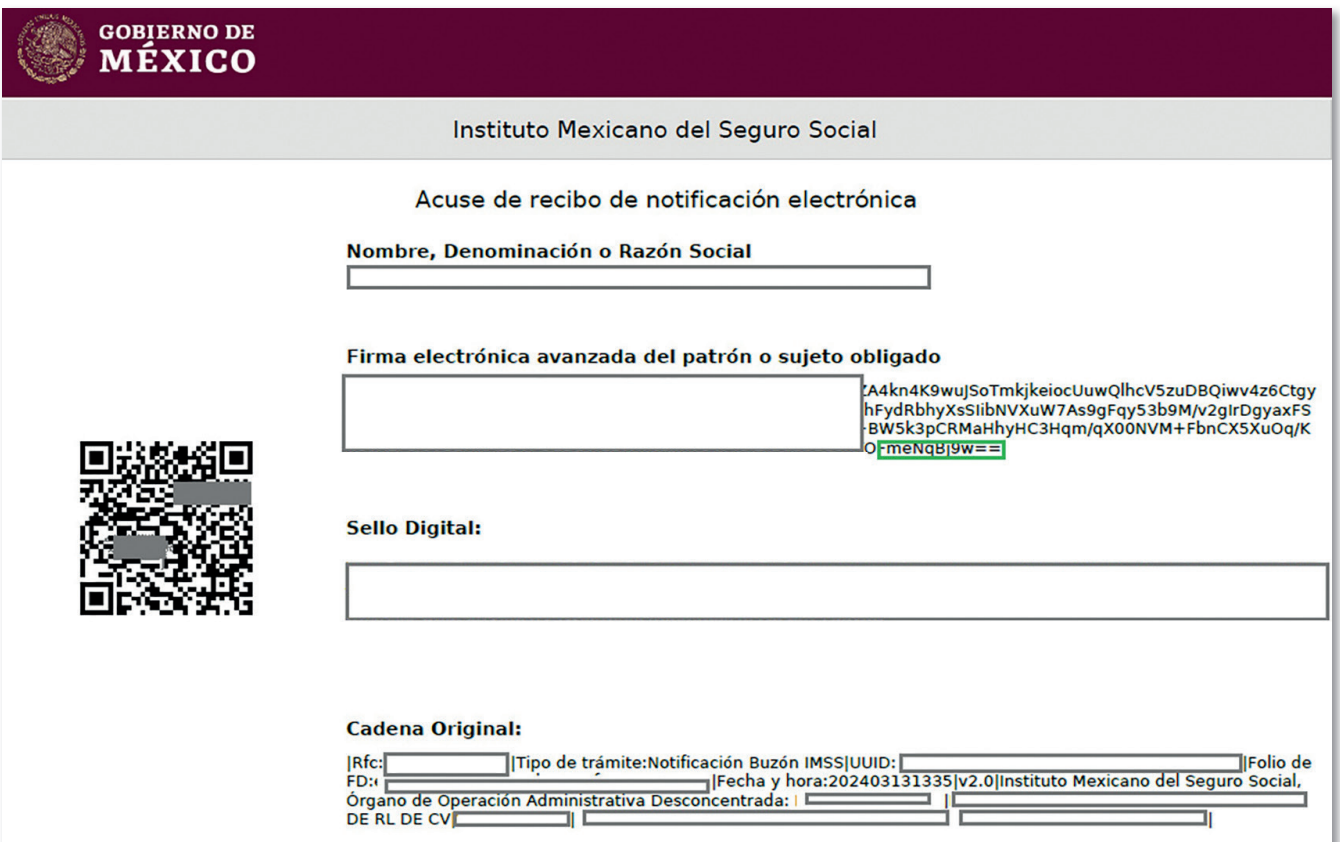

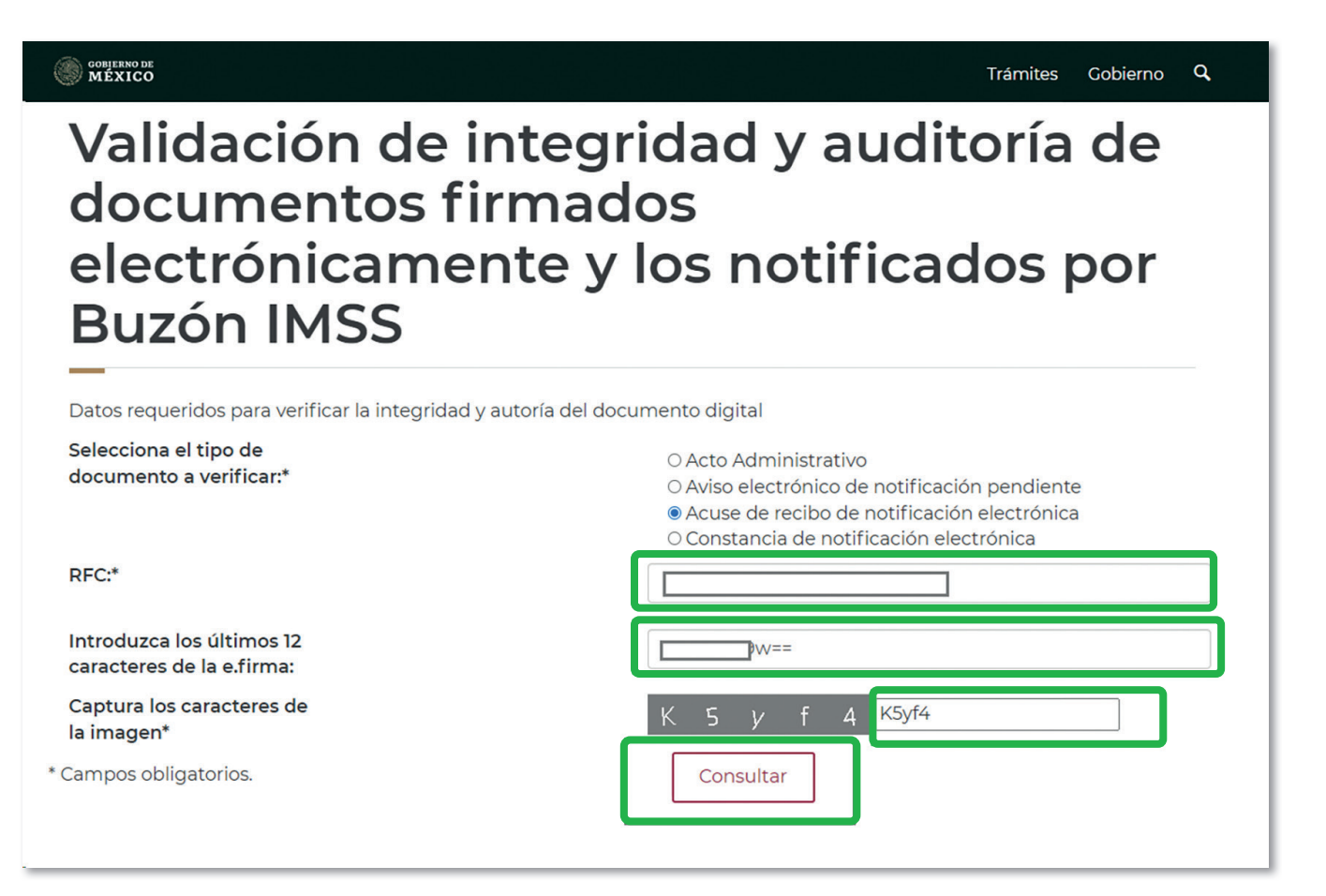

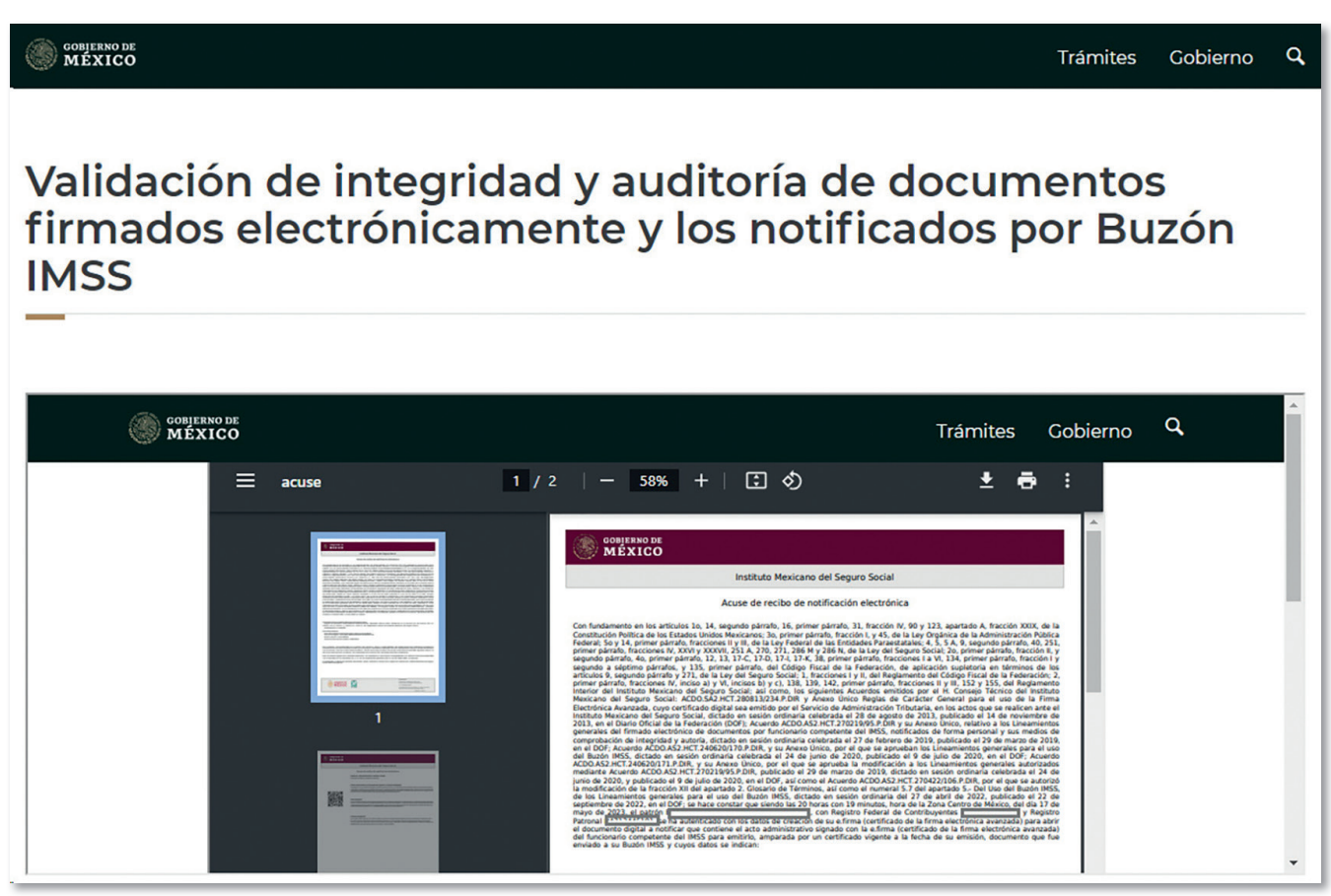

### IX. Soporte y atención

Para atención de dudas y obtener más información respecto al funcionamiento del Buzón IMSS y la Notificación Electrónica, se encuentran a tu disposición los siguientes canales de atención:

- Centro de Contacto DIR: 800 623 2323, opción 5 y luego opción 5; de lunes a viernes, de 9:00 a 18:00 horas, tiempo del centro de México.
- Servicio de Aclaraciones u Orientaciones: en tu Buzón IMSS, en el menú Promociones Electrónicas, asunto Notificación Electrónica, donde podrás presentar tu planteamiento las 24 horas del día, los 365 días del año.

Para atención de dudas relacionadas con el contenido de las resoluciones en materia de Prima del Seguro de Riesgos de Trabajo, utiliza los siguientes canales:

- Atención telefónica: 800 623 2323, opción 2 y luego opción 1, de lunes a viernes, de 8:00 a 20:00 horas. Sábados, domingos y días festivos, de 8:00 a 14:00 horas, tiempo del centro de México.
- Atención directamente en la Subdelegación que controla tu registro patronal.

### **Buzón IMSS, ¡más fácil, más rápido!**

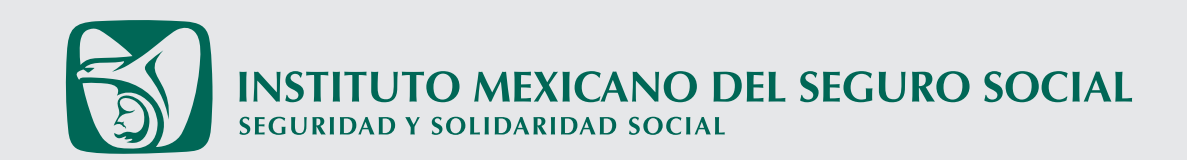